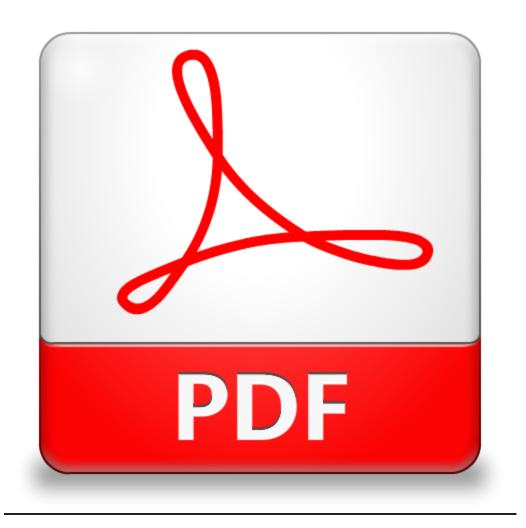

## Convert a PDF to a document in which you can edit

- 1) Open the PDF
- 2) Right-click on the PDF document and select "Open with Google Docs" (You can save the new Google Doc in your drive.)
- 3) That's it! It is imperative that you proof the new document as it may have had a few issues with formatting the conversion.